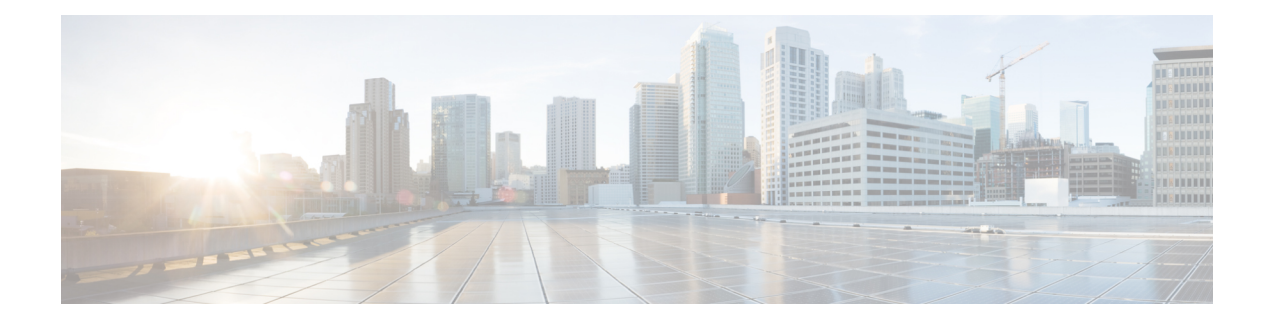

# **Configuring QDD Optical Line System**

This chapter describes the QDD Optical Line System (OLS) and its supported configurations.

- [Overview](#page-1-0) of QDD Optical Line System, on page 2
- [Supported](#page-4-0) Routers and MPAs, on page 5
- Supported Wavelength or Frequency [Configuration,](#page-4-1) on page 5
- Functional [Description](#page-5-0) of QDD OLS, on page 6
- QDD OLS [Configurations,](#page-6-0) on page 7
- Use Case for QDD OLS [pluggable,](#page-14-0) on page 15
- OLS Alarms [Troubleshooting,](#page-16-0) on page 17

# <span id="page-1-0"></span>**Overview of QDD Optical Line System**

### **Table 1: Feature History Table**

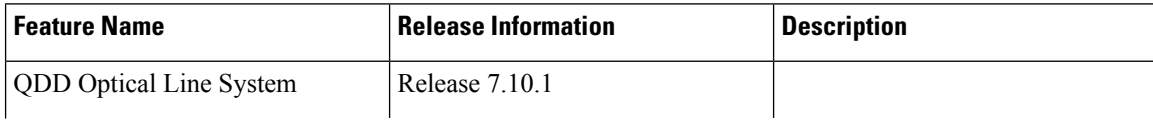

I

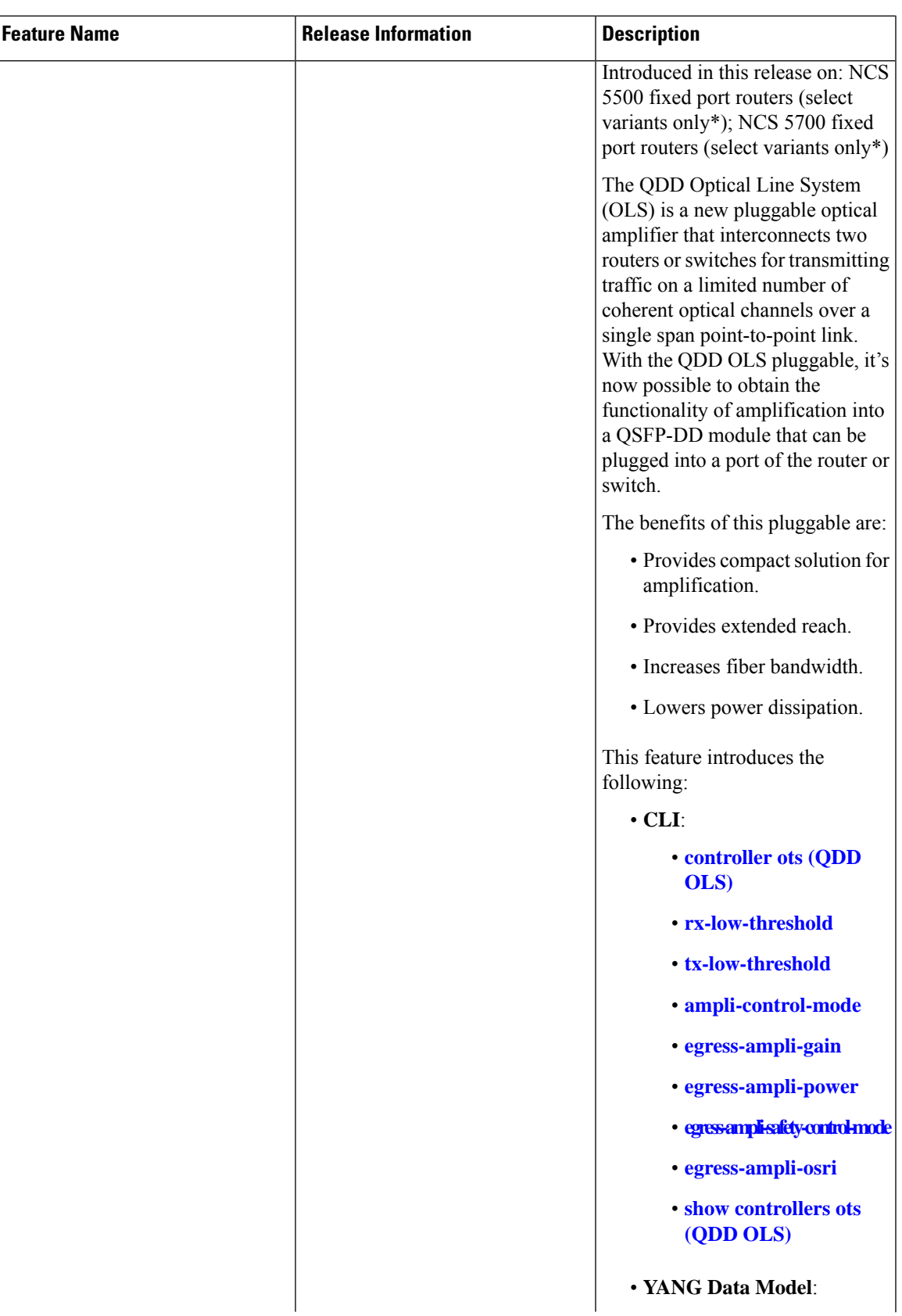

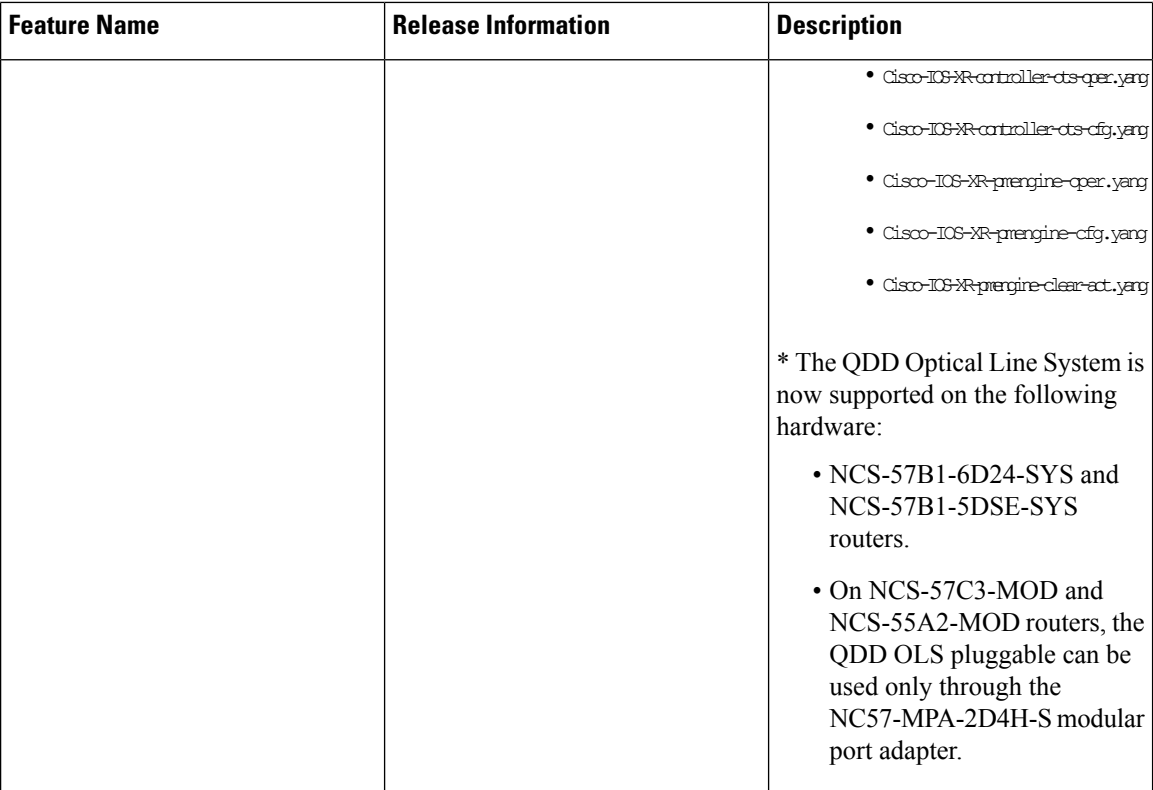

The QDD OLS is a pluggable optical amplifier that interconnects two routers or switches for transporting a limited number of coherent optical channels over a single span point-to-point link.

Currently, an optical line system (OLS) requires a separate Cisco Network Convergence System 1000 Series or Cisco Network Convergence System 2000 Series optical system with dedicated 48 or 64 channels MUX/DMX units and amplifiers. The new QDD OLS module provides amplification functionality in a QSFP module, while the passive cables provide MUX/DMX functionality. With this solution, you can compress a point-to-point DWDM system directly into the routing or switching platform.

The new optical line system can now transport 8 or 16 optical channels without any additional optical hardware unit. With the use of external passive MUX/DMX units (examples for these) along with this setup, it's also possible to obtain up to 32 optical channels.

П

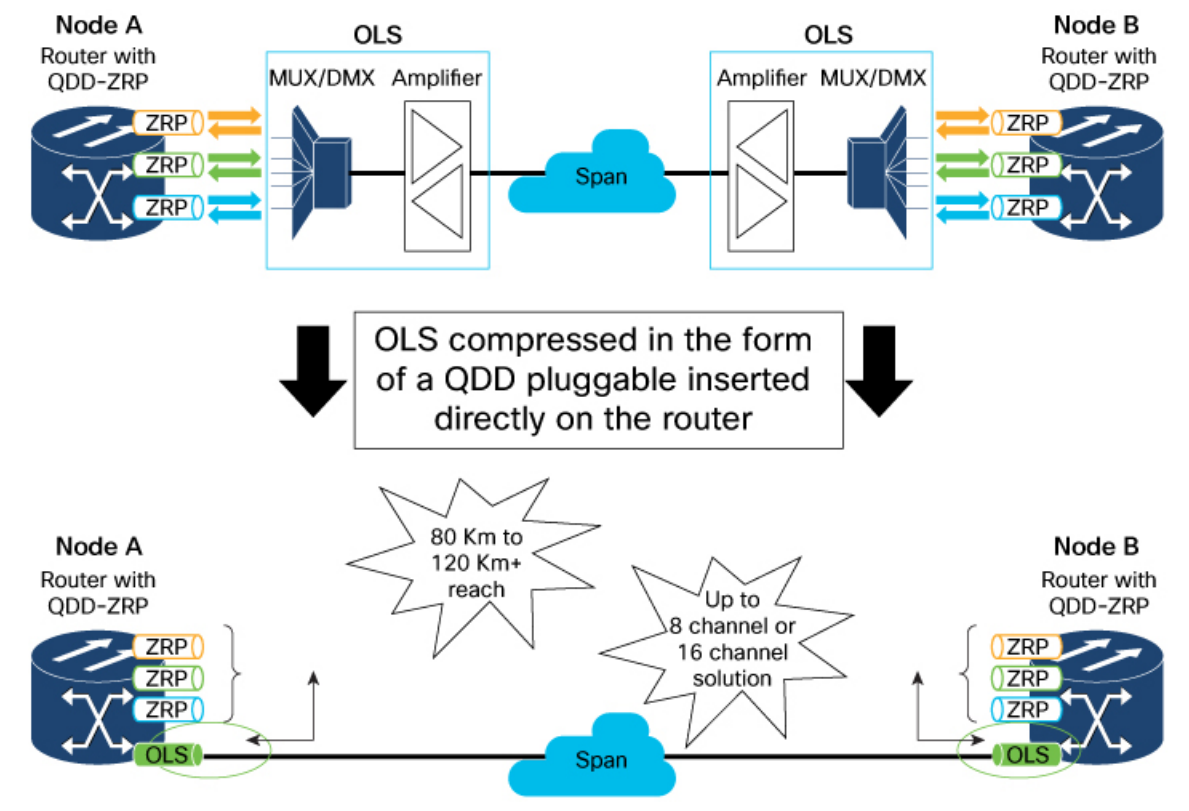

**Figure 1: QDD Optical Line System**

## <span id="page-4-0"></span>**Supported Routers and MPAs**

The support of the QDD OLS pluggable on the routers and MPA is explained as follows:

- The QDD OLS pluggable can be directly inserted into the NCS-57B1-6D24-SYS and NCS-57B1-5DSE-SYS routers.
- On NCS-57C3-MOD and NCS-55A2-MOD routers, the QDD OLS pluggable can be used only through the NC57-MPA-2D4H-S modular port adapter.

## <span id="page-4-1"></span>**Supported Wavelength or Frequency Configuration**

For each channel supported through ONS-BRK-CS-8LC or ONS-BRK-CS-16LC passive/mux cable, the wavelength or the frequency must be configured according to the table below.

| <b>Channel</b><br><b>Spacing</b>                                            | <b>Total Bandwidth</b> | Wavelength   |           | <b>Frequency</b> |             |
|-----------------------------------------------------------------------------|------------------------|--------------|-----------|------------------|-------------|
|                                                                             |                        | <b>Start</b> | End       | <b>Start</b>     | <b>End</b>  |
| 8 channels - 200   19.2 nm<br>GHz spaced<br>16 channels -<br>100 GHz spaced | $2.4$ THz              | 1539.1 nm    | 1558.4 nm | 192.375 THz      | 194.775 THz |

**Table 2: QDD OLS Operating Signal Wavelength Range**

## <span id="page-5-0"></span>**Functional Description of QDD OLS**

The QDD OLS pluggable contains the COM side and the Line side as shown in the figure below:

**Figure 2: Functional Description of QDD OLS**

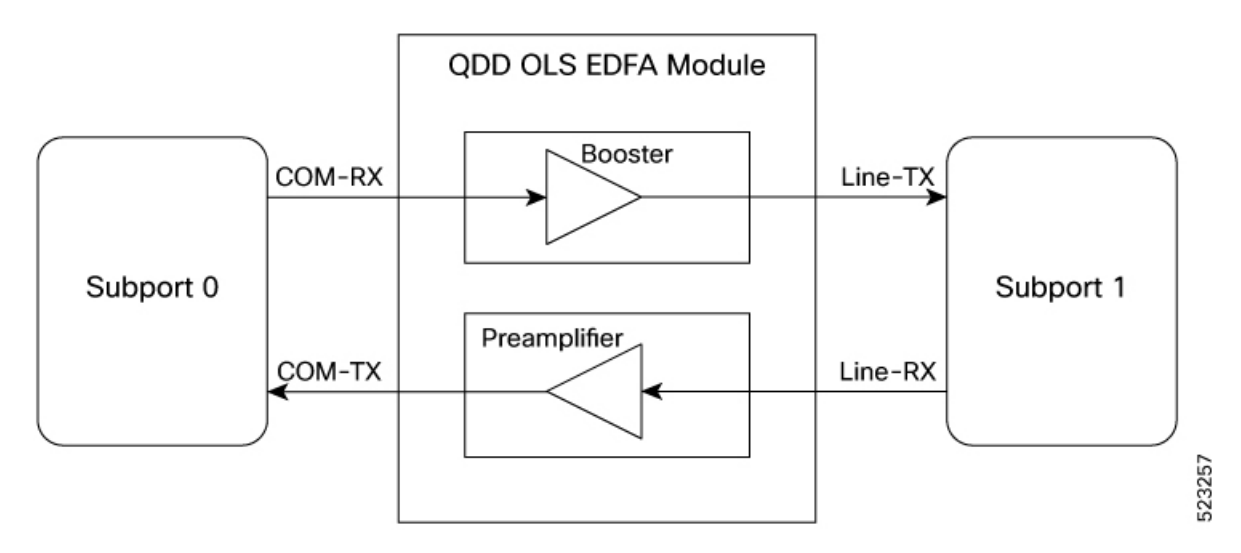

Each physical port of the QDD OLS pluggable is represented as two ots controllers (subport 0 and subport 1). COM port is subport 0 and Line port is subport 1.

The Gain of the Booster is associated to subport 1 while the gain of the Preamplifier is associated to subport 0.

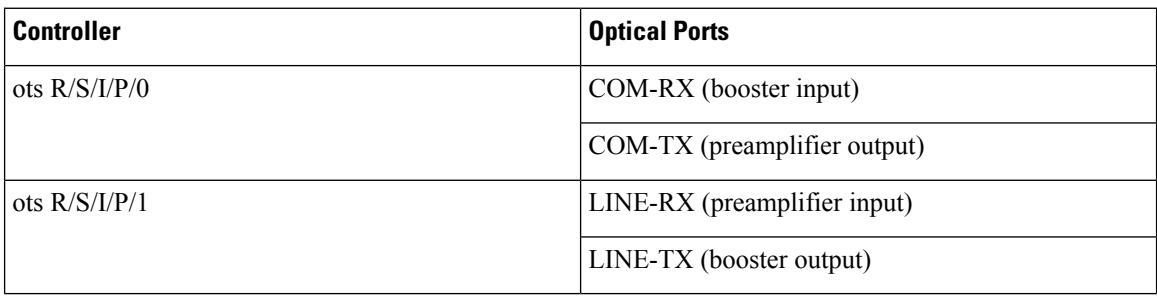

## <span id="page-6-0"></span>**QDD OLS Configurations**

The following section contains the QDD OLS configuration details.

### **ConfiguringtheOperationalMode,AmplifierGain,andAmplifierOutputPower**

You can configure the mode of operation of the OLS pluggable to either gain control or power control mode.

In the gain control mode, you can configure the desired gain value of the OLS pluggable.

In the power control mode, you can configure the desired output power (TX) of the OLS pluggable.

### **Gain Control Operational Mode and Amplifier Gain Configuration Example**

The following example shows how to configure the gain control operational mode and the amplifier gain of the OLS pluggable:

```
Router#config
```

```
Router(config)#controller ots 0/0/2/1/0
Router(config-Ots)#ampli-control-mode manual
Router(config-Ots)#egress-ampli-gain 150
Router(config-Ots)#commit
Router(config-Ots)#exit
Router(config)#exit
```
### **Running Configuration**

This example shows the running configuration for the OLS pluggable:

```
Router#show run controller optics 0/0/2/1/0
controller Ots0/0/2/1/0
ampli-control-mode manual
egress-ampli-gain 150
!
!
```
### **Verification**

This example shows how to verify the configured gain control operational mode and amplifier gain of the OLS pluggable:

```
Router#show controllers ots 0/0/2/1/0
Thu Mar 23 21:33:49.862 UTC
Controller State: Up
Transport Admin State: In Service
LED State: Green
                Alarm Status:
                 -------------
                Detected Alarms: None
                Alarm Statistics:
                -----------------
                RX-LOS-P = 4RX-LOC = 0TX-POWER-FAIL-T.OW = 1INGRESS-AUTO-LASER-SHUT = 0
```
INGRESS-AUTO-POW-RED = 0

```
INGRESS-AMPLI-GAIN-LOW = 0
               INGRESS-AMPI.I-GANIN-HIGH = 0EGRESS-AUTO-LASER-SHUT = 0
               EGRESS-AUTO-POW-RED = 0
               EGRESS-AMPLI-GAIN-LOW = 4
               EGRESS-AMPLI-GAIN-HIGH = 1
               HIGH-TX-BR-PWR = 0
               HIGH-RX-BR-PWR = 0
               SPAN-TOO-SHORT-TX = 0
               SPAN-TOO-SHORT-RX = 0Parameter Statistics:
              ---------------------
              Total Tx Power = 16.72 dBm
              Rx Signal Power = -22.29 dBm
              Tx Signal Power = 16.53 dBm
              Egress Ampli Gain = 14.7 dB
              Egress Ampli OSRI = OFF
              Configured Parameters:
              -------------
              Egress Ampli Gain = 15.0 dB
              Egress Ampli Power = 4.0 dBm
              Egress Ampli OSRI = OFF
              Ampli Control mode = Manual
              Rx Low Threshold = -30.0 dBm
              Tx Low Threshold = -5.0 dBm
              Temperature = 27.92 Celsius
              Voltage = 3.33 V
Optical Module Details
              Optics type : QDD DUAL EDFA
             Name : CISCO-II-VI
             OUI Number : 00.90.65
             Part Number : 60P310001<br>Rev Number : 01
             Rev Number
              Serial Number : IFB26520001
              PID : ONS-QDD-OLS
              VID : VES1
              Firmware Version : 0.10
              Date Code(yy/mm/dd) : 23/02/22
              Fiber Connector Type : CS
```
### **Power Control Operational Mode and Amplifier Output Power Configuration Example**

The following example shows how to configure the power control operational mode and the amplifier output power of the OLS pluggable :

```
Router#config
Router(config)#controller ots 0/0/2/1/0
Router(config-Ots)#ampli-control-mode powermode
Router(config-Ots)#egress-ampli-power 50
Router(config-Ots)#commit
Router(config-Ots)#exit
Router(config)#exit
```
### **Running Configuration**

This example shows the running configuration for the OLS pluggable:

```
Router(controller-Ots)#show run controller ots 0/0/2/1/0
controller Ots0/0/2/1/0
```

```
ampli-control-mode powermode
egress-ampli-power 50
!
```
### **Verification**

This example shows how to verify the configured power control operational mode and amplifier output power of the OLS pluggable:

```
Router#show controllers ots 0/0/2/1/0
Thu Jun 1 08:56:37.236 UTC
Controller State: Up
Transport Admin State: In Service
LED State: Green
               Alarm Status:
               -------------
               Detected Alarms: None
               Alarm Statistics:
                 -----------------
               RX-LOS-P = 4RX-T.OC = 0TX-POWER-FAIL-LOW = 1
                INGRESS-AUTO-LASER-SHUT = 0
                INGRESS-AUTO-POW-RED = 0
                INGRESS-AMPLI-GAIN-LOW = 0
                INGRESS-AMPLI-GAIN-HIGH = 0
                EGRESS-AUTO-LASER-SHUT = 0
                EGRESS-AUTO-POW-RED = 0
                EGRESS-AMPLI-GAIN-LOW = 4
                EGRESS-AMPLI-GAIN-HIGH = 1
                HIGH-TX-BR-PWR = 0
                HIGH-RX-BR-PWR = 0
                SPAN-TOO-SHORT-TX = 0
                SPAN-TOO-SHORT-RX = 0
               Parameter Statistics:
               ---------------------
               Total Tx Power = 5.00 dBm
                Rx Signal Power = -22.29 dBm
                Tx Signal Power = 4.99 dBm
                Egress Ampli Gain = 3.2 dB
               Egress Ampli OSRI = OFF
                Configured Parameters:
               -------------
               Egress Ampli Gain = 15.0 dB
                Egress Ampli Power = 5.0 dBm
               Egress Ampli OSRI = OFF
                Ampli Control mode = Power
                Rx Low Threshold = -30.0 dBm
                Tx Low Threshold = -5.0 dBm
               Temperature = 29.33 Celsius
                Voltage = 3.34 V
Optical Module Details
               Optics type : QDD DUAL EDFA
               Name : CISCO-II-VI
```
OUI Number : 00.90.65

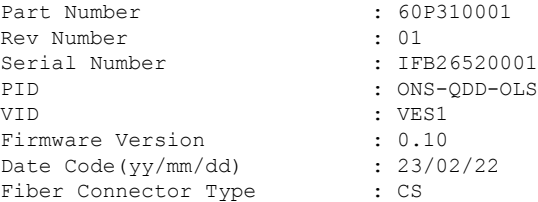

### **Configuring the Low-Threshold Power**

You can set the low-threshold power of the optical signal (RX and TX) that can be received or transmitted from the OLS pluggable.

### **Low-Threshold Power Configuration Example**

The following example shows how to configure the optical receive (RX) low-threshold power on the OLS pluggable:

```
Router#config
Router(config)#controller ots 0/0/2/1/0
Router(config-Ots)#rx-low-threshold -200
Router(config-Ots)#commit
Router(config-Ots)#exit
Router(config)#exit
```

```
\label{eq:1} \bigotimes_{\mathbb{Z}}\mathbb{Z}_{\mathbb{Z}}
```
**Note**

To configure the optical transmit (TX) low-threshold power on the OLS pluggable, use the **tx-low-threshold** *tx-low* command.

### **Running Configuration**

This example shows the running configuration for the OLS pluggable:

```
Router#show run controller ots 0/0/2/1/0
controller Ots0/0/2/1/0
rx-low-threshold -200
!
!
```
#### **Verification**

This example shows how to verify the configured optical receive (RX) low-threshold power value for the OLS pluggable:

```
Router#show controllers ots 0/0/2/1/0
Controller State: Up
Transport Admin State: In Service
LED State: Yellow
        Alarm Status:
         -------------
        Detected Alarms:
                RX-LOS-P
        Alarm Statistics:
         -----------------
        RX-LOS-P = 0
```

```
RX-LOC = 0TX-POWER-FATT-T.OW = 0INGRESS-AUTO-LASER-SHUT = 0
       INGRESS-AUTO-POW-RED = 0
       INGRESS-AMPLI-GAIN-LOW = 0
       INGRESS-AMPLI-GAIN-HIGH = 0
       EGRESS-AUTO-LASER-SHUT = 0
       EGRESS-AUTO-POW-RED = 0
       EGRESS-AMPLI-GAIN-LOW = 0
       EGRESS-AMPI.T-GATN-HTGH = 0HIGH-TX-BR-PWR = 0
       HIGH-RX-BR-PWR = 0
       SPAN-TOO-SHORT-TX = 0SPAN-TOO-SHORT-RX = 0
       Parameter Statistics:
        ---------------------
       Total Tx Power = -50.00 dBm
       Rx Signal Power = -50.00 dBm
       Tx Signal Power = -50.00 dBm
       Egress Ampli Gain = 0.0 dB
       Egress Ampli OSRI = OFF
       Configured Parameters:
       -------------
       Egress Ampli Gain = 20.0 dB
       Egress Ampli Power = 8.0 dBm
       Egress Ampli OSRI = OFF
       Ampli Control mode = Manual
       Rx Low Threshold = -20.0 dBm
       Tx Low Threshold = -5.0 dBm
       Temperature = 14.29 Celsius
       Voltage = 3.37 V
Optical Module Details
       Optics type : QDD DUAL EDFA
       Name : CISCO-ACCELINK
       OUI Number : 00.00.00
       Part Number : EDFA-211917-QDD<br>Rev Number : 19
       Rev Number
       Serial Number : ACW2631Z00X
       PID : ONS-QDD-OLS=
       Firmware Version : 1.09
       Date Code(yy/mm/dd) : 22/06/02
       Fiber Connector Type : CS
```
### **Configuring the Optical Safety Remote Interlock (OSRI)**

To shut down the amplifier, use the Optical Safety Remote Interlock (OSRI) configuration. This configuration is used during the maintenance of the pluggable, debugging scenarios, and when the OLS pluggable isn't in use. With this configuration enabled, the output power can still be a maximum of -15dBm based on the input power.

### **OSRI Configuration Example**

The following example shows how to configure the Optical Safety Remote Interlock (OSRI) on the OLS pluggable:

```
Router#config
Router(config)#controller ots 0/0/2/1/0
Router(config-Ots)#egress-ampli-osri on
Router(config-Ots)#commit
Router(config-Ots)#exit
Router(config)#exit
```
### **Running Configuration**

This example shows the running configuration for the OLS pluggable:

```
Router#show run controller optics 0/0/2/1/0
controller Ots0/0/2/1/0
 egress-ampli-osri on
 !
```
### **Verification**

This example shows how to verify the configured OSRI for the OLS pluggable:

```
Router#show controllers ots 0/0/2/1/0
```

```
Thu Jun 1 09:04:10.335 UTC
Controller State: Up
Transport Admin State: In Service
LED State: Green
               Alarm Status:
                 -------------
                Detected Alarms: None
                Alarm Statistics:
                -----------------
                RX-LOS-P = 4RX-LOC = 0TX-POWER-FAIL-LOW = 1
                 INGRESS-AUTO-LASER-SHUT = 0
                 INGRESS-AUTO-POW-RED = 0
                 INGRESS-AMPLI-GAIN-LOW = 0
                 INGRESS-AMPLI-GAIN-HIGH = 0
                 EGRESS-AUTO-LASER-SHUT = 0
                 EGRESS-AUTO-POW-RED = 0
                 EGRESS-AMPLI-GAIN-LOW = 4
                 EGRESS-AMPLI-GAIN-HIGH = 1
                 HIGH-TX-BR-PWR = 0
                 HIGH-RX-BR-PWR = 0
                 SPAN-TOO-SHORT-TX = 0
                 SPAN-TOO-SHORT-RX = 0
                Parameter Statistics:
                ---------------------
                Total Tx Power = -50.00 dBm
                Rx Signal Power = -22.36 dBm
                 Tx Signal Power = -50.00 dBm
                 Egress Ampli Gain = 0.0 dB
                Egress Ampli OSRI = ON
                Configured Parameters:
                 -------------
                Egress Ampli Gain = 15.0 dB
                Egress Ampli Power = 5.0 dBm
                Egress Ampli OSRI = ON
```

```
Ampli Control mode = Power
             Rx Low Threshold = -30.0 dBm
             Tx Low Threshold = -5.0 dBm
            Temperature = 27.90 Celsius
             Voltage = 3.34 V
Optical Module Details
            Optics type : QDD DUAL EDFA
            Name : CISCO-II-VI
            OUI Number : 00.90.65
            Part Number : 60P310001<br>Rev Number : 01<br>: 01
            Rev Number
            Serial Number : IFB26520001
            PID : ONS-QDD-OLS
            VID : VES1
            Firmware Version : 0.10<br>Date Code(yy/mm/dd) : 23/02/22
            Date Code(yy/mm/dd)
```
Fiber Connector Type : CS

### **Configuring Safety Control Mode**

You can enable safety control mode only on subport 1.

With safety-control-mode set as **auto** and if LOS is detected on the line RX, the line TX normalizes the signal output power to 8 dBm and the ALS(automatic lasershutdown) and APR (automatic power reduction) alarms are raised.

### **Safety Control Configuration Example**

The following example shows how to enable safety control mode on the OLS pluggable (on subport 1):

```
Router#config
Router(config)#controller ots 0/0/2/1/1
Router(config-Ots)#egress-ampli-safety-control-mode auto
Router(config-Ots)#commit
Router(config-Ots)#exit
Router(config)#exit
```
#### **Running Configuration**

This example shows the running configuration for the OLS pluggable:

```
Router#show run controller ots 0/0/2/1/1
controller Ots0/0/2/1/1
ampli-control-mode manual
egress-ampli-gain 230
egress-ampli-safety-control-mode auto
!
```
### **Verification**

This example shows how to verify the configured safety control mode:

Router#**show controllers ots 0/0/2/1/1** Thu Jun 1 09:04:17.550 UTC Controller State: Down Transport Admin State: In Service

```
LED State: Yellow
              Alarm Status:
               -------------
               Detected Alarms:
                              RX-LOS-P
                              EGRESS-AUTO-LASER-SHUT
                              EGRESS-AUTO-POW-RED
                              EGRESS-AMPLI-GAIN-HIGH
              Alarm Statistics:
               -----------------
              RX-LOS-P = 12RX-LOC = 0TX-POWER-FAIL-LOW = 1
               INGRESS-AUTO-LASER-SHUT = 0
               INGRESS-AUTO-POW-RED = 0
               INGRESS-AMPLI-GAIN-LOW = 0
               INGRESS-AMPLI-GAIN-HIGH = 0
               EGRESS-AUTO-LASER-SHUT = 13
               EGRESS-AUTO-POW-RED = 13
               EGRESS-AMPLI-GAIN-LOW = 2
               EGRESS-AMPLI-GAIN-HIGH = 12
               HIGH-TX-BR-PWR = 0
               HIGH-RX-BR-PWR = 0
               SPAN-TOO-SHORT-TX = 0
               SPAN-TOO-SHORT-RX = 0
               Parameter Statistics:
               ---------------------
              Total Tx Power = 8.08 dBm
               Rx Signal Power = -50.00 dBm
               Tx Signal Power = 5.61 dBm
               Egress Ampli Gain = 28.9 dB
              Egress Ampli Safety Control mode = auto
               Egress Ampli OSRI = OFF
              Configured Parameters:
               -------------
              Egress Ampli Gain = 23.0 dB
               Egress Ampli Power = 3.0 dBm
              Egress Ampli Safety Control mode = auto
               Egress Ampli OSRI = OFF
               Ampli Control mode = Manual
               Rx Low Threshold = -30.0 dBm
               Tx Low Threshold = -5.0 dBm
               Temperature = 23.00 Celsius
               Voltage = 3.36 V
Optical Module Details
              Optics type : QDD DUAL EDFA
              Name : CISCO-ACCELINK<br>
0UI Number : 00.00.00
                                            : 00.00.00Part Number : EDFA-211917-QDD
              Rev Number : 24
              Serial Number : ACW2651Z001
               PID : ONS-QDD-OLS
              VID : VES1<br>Firmware Version : 2.04
              Firmware Version
```
Date Code(yy/mm/dd) : 22/12/27 Fiber Connector Type : CS

## <span id="page-14-0"></span>**Use Case for QDD OLS pluggable**

The QDD OLS pluggable can transport 8 or 16 coherent optical channels from the DWDM optical modules that are plugged into the router.

The optical modules are interconnected with the QDD OLS amplifiers using the following cables:

- ONS-BRK-CS-8LC: dual fanout 1x8 cable-assembly with embedded passive splitter and coupler
- ONS-BRK-CS-16LC: dual fanout 1x16 cable-assembly with embedded passive splitter and coupler
- ONS-CAB-CS-LC-5: dual adapter patch-cord CS-connector to LC-connector

The following section explains the 8-channel Optical Line System (OLS) that is achieved by using the QDD OLS pluggable and QDD-400G-ZRP-S modules. With this 8-channel Optical Line System (OLS) set-up it's now possible to obtain 28 dB/112 kilometer span reach. Also, the fiber bandwidth is increased by 8 times.

### **8-Channel Optical Line System**

The following section explains the 8-channel Optical Line System (OLS) that is achieved by using the QDD OLS pluggable and QDD-400G-ZRP-S modules. With this 8-channel Optical Line System (OLS) set up it's now possible to obtain 28 dB/112 kilometer span reach. Also, the fiber bandwidth is increased by 8 times.

This section explains the 8-channel optical line system (OLS) that is achieved by using the following:

- Four NCS-57C3-MOD or NCS-57C3-MODS-SYS routers (represented as Node A, Node B, Node C, and Node D)
- Four NC57-MPA-2D4H-S MPAs
- Sixteen QDD-400G-ZRP-S modules
- Two QDD OLS (ONS-QDD-OLS) pluggables
- Two ONS-BRK-CS-8LC breakout cables
- Two ONS-CAB-CS-LC-5 fiber optic cable

### **Connections on Node A**

Two NC57-MPA-2D4H-S MPAs are inserted in MPA slot 2 and MPA slot 3 of the NCS-57C3-MOD or NCS-57C3-MODS-SYS router. Four QDD-400G-ZRP-S modules are inserted into port 0 and port 2 of both the NC57-MPA-2D4H-S MPAs. The QDD OLS (ONS-QDD-OLS) pluggable is inserted into port 3 of the NC57-MPA-2D4H-S MPA that is installed MPA slot 3 of the NCS-57C3-MOD or NCS-57C3-MODS-SYS router.

### **Connections on Node B**

Two NC57-MPA-2D4H-S MPAs are inserted in MPA slot 2 and MPA slot 3 of the NCS-57C3-MOD or NCS-57C3-MODS-SYS router. Four QDD-400G-ZRP-S modules are inserted into port 0 and port 2 of both the NC57-MPA-2D4H-S MPAs.

### **Connections between Node A and Node B**

Using the ONS-BRK-CS-8LC breakout cable connect eight QDD-400G-ZRP-S modules (four each on Node A and Node B) and the QDD OLS (ONS-QDD-OLS) pluggable (port 3 of the NC57-MPA-2D4H-S MPA that is installed in MPA slot 3 of Node A).

### **Connections on Node C**

Two NC57-MPA-2D4H-S MPAs are inserted in MPA slot 2 and MPA slot 3 of the NCS-57C3-MOD or NCS-57C3-MODS-SYS router. Four QDD-400G-ZRP-S modules are inserted into port 0 and port 2 of both the NC57-MPA-2D4H-S MPAs.

### **Connections on Node D**

Two NC57-MPA-2D4H-S MPAs are inserted in MPA slot 2 and MPA slot 3 of the NCS-57C3-MOD or NCS-57C3-MODS-SYS router. Four QDD-400G-ZRP-S modules are inserted into port 0 and port 2 of both the NC57-MPA-2D4H-S MPAs. The QDD OLS (ONS-QDD-OLS) pluggable is inserted into port 3 of the NC57-MPA-2D4H-S MPA that is installed MPA slot 2 of the NCS-57C3-MOD or NCS-57C3-MODS-SYS router.

### **Connections between Node C and Node D**

Using the ONS-BRK-CS-8LC breakout cable connect eight QDD-400G-ZRP-S modules (four each on Node C and Node D) and the QDD OLS (ONS-QDD-OLS) pluggable (port 3 of the NC57-MPA-2D4H-S MPA that is installed in MPA slot 2 of Node D).

### **Connections between Node A and Node D**

Using the ONS-CAB-CS-LC-5 fiber optic cable connect both the QDD OLS (ONS-QDD-OLS) pluggables that are present in Node A and Node D.

The representation of these interconnections between Node A/Node B and Node C/Node D are depicted in the block diagram below:

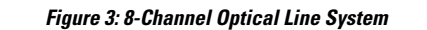

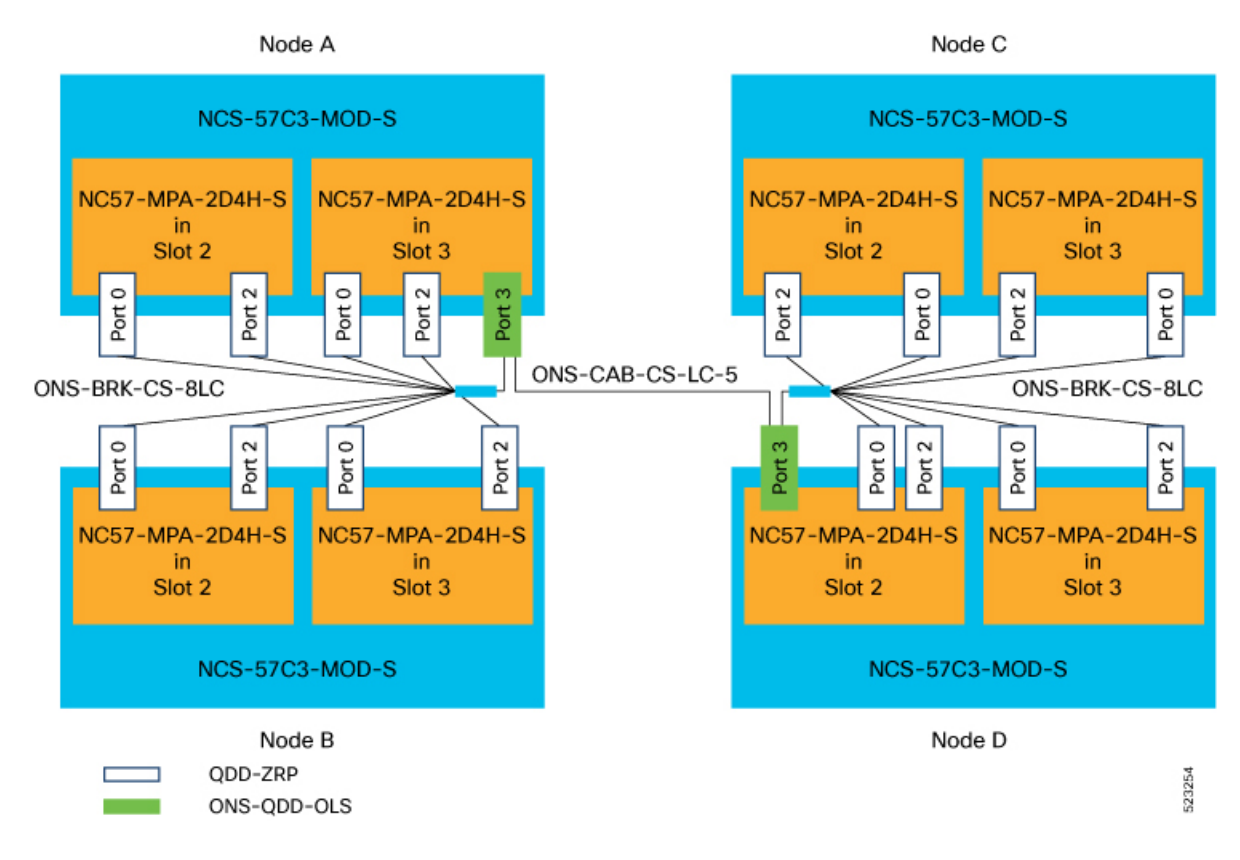

## <span id="page-16-0"></span>**OLS Alarms Troubleshooting**

This section contains the procedures for troubleshooting alarms.

### **RX-LOS-P**

Default Severity: Critical

Logical Object: Controller

The RX-LOS-P alarm is raised when there is loss of signal.

### **Clear the RX-LOS-P Alarm**

- **1.** Verify the transmission (TX) at the peer end.
- **2.** Check the fiber connections.

If the alarm does not clear, log into the Technical Support Website at <http://www.cisco.com/c/en/us/support/index.html> for more information or call Cisco TAC (1 800 553-2447).

### **RX-POWER-FAIL-LOW**

Default Severity: Minor (MN), Non-Service-Affecting (NSA)

Logical Object: Controller

The RX-POWER-FAIL-LOW alarm is raised when the RX power is below the configured low threshold values.

### **Clear the RX-POWER-FAIL-LOW Alarm**

- **1.** Verify the transmission (TX) at the peer end.
- **2.** Check the fiber connections.
- **3.** Increase the peer end gain or transmit-power value to obtain the RX power above the threshold.

If the alarm does not clear, log into the Technical Support Website at <http://www.cisco.com/c/en/us/support/index.html> for more information or call Cisco TAC (1 800 553-2447).

### **TX-POWER-FAIL-LOW**

Default Severity: Critical

Logical Object: Controller

The TX-POWER-FAIL-LOW alarm is raised when the TX power is below the configured low threshold values.

### **Clear the TX-POWER-FAIL-LOW Alarm**

**1.** Increase the gain or power configuration value to obtain the TX power above the threshold.

If the alarm does not clear, log into the Technical Support Website at <http://www.cisco.com/c/en/us/support/index.html> for more information or call Cisco TAC (1 800 553-2447).

### **EGRESS-AMPLI-GAIN-LOW**

Default Severity: Minor (MN), Non-Service-Affecting (NSA)

Logical Object: Controller

The EGRESS-AMPLI-GAIN-LOW alarm is raised when the actual gain of the OLS pluggable is lower than the configured gain value.

### **Clear the EGRESS-AMPLI-GAIN-LOW Alarm**

**1.** Configure the gain value within the optimum range.

If the alarm does not clear, log into the Technical Support Website at <http://www.cisco.com/c/en/us/support/index.html> for more information or call Cisco TAC (1 800 553-2447).

### **EGRESS-AMPLI-GAIN-HIGH**

Default Severity: Minor (MN), Non-Service-Affecting (NSA)

Logical Object: Controller

The EGRESS-AMPLI-GAIN-HIGH alarm is raised when the actual gain of the OLS pluggable is higher than the configured gain value.

### **Clear the EGRESS-AMPLI-GAIN-HIGH Alarm**

**1.** Verify the RX and TX values and adjust the gain within the optimum working range.

If the alarm does not clear, log into the Technical Support Website at <http://www.cisco.com/c/en/us/support/index.html> for more information or call Cisco TAC (1 800 553-2447).

### **EGRESS-AUTO-LASER-SHUT**

Default Severity: Not-Alarmed

Logical Object: Controller

The EGRESS-AUTO-LASER-SHUT alarm is raised when there is loss of signal (LOS) on the OTS line side (subport 1)

### **Clear the EGRESS-AUTO-LASER-SHUT Alarm**

- **1.** Verify the fiber connections on the line side of the OLS pluggable.
- **2.** Verify the gain or power on the line side of the peer end.

If the alarm does not clear, log into the Technical Support Website at <http://www.cisco.com/c/en/us/support/index.html> for more information or call Cisco TAC (1 800 553-2447).

### **EGRESS-AUTO-POW-RED**

Default Severity: Not-Alarmed

Logical Object: Controller

The EGRESS-AUTO-POW-RED alarm is raised when there is loss of signal (LOS) on the OTS line side (subport 1)

### **Clear the EGRESS-AUTO-POW-RED Alarm**

- **1.** Verify the fiber connections on the line side of the OLS pluggable.
- **2.** Verify the gain or power on the line side of the peer end.

If the alarm does not clear, log into the Technical Support Website at <http://www.cisco.com/c/en/us/support/index.html> for more information or call Cisco TAC (1 800 553-2447).

I